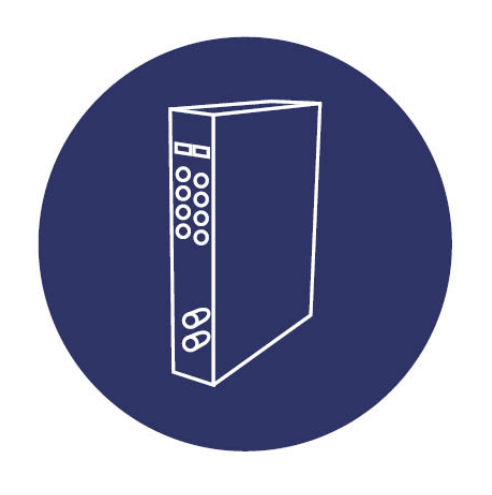

# **CM IP-TC 082017**

- ES Receptor IP Modulador COFDM/QAM
- EN IP receiver COFDM/QAM modulator

- ES Manual de usuario
- EN User's manual

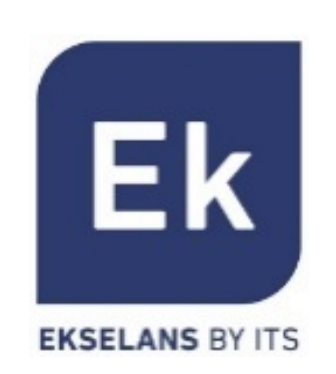

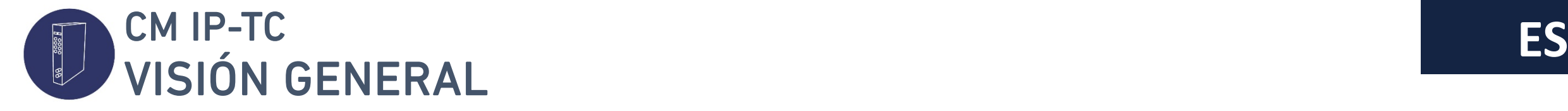

## DESCRIPCIÓN

El CM IP-TC es un equipo modular de cabecera para la recepción de hasta 15 streams IP SPTS/MPTS y en distinto formato (RTP/UDP). Una vez recibidos, estos pueden ser modulados bajo el estándar DVB-T (COFDM) ó DVB-C (QAM), en cuatro canales de radiofrecuencia adyacentes. Su programación se realiza mediante el SW de programación "CM Management" disponible en la web: [www.ek.plus](http://www.ek.plus/) a través de la fuente de alimentación (FA 524) ó dispositivo de programación externa (CM PR).

## CARACTERÍSTICAS PRINCIPALES

- Recepción de hasta 15 streams IP en un único módulo
- Asignación IP estática o dinámica mediante DHCP
- Alto nivel y calidad de la señal de salida (COFDM/QAM)
- Asignación flexible de los servicios, en cuatro canales adyacentes en la salida
- Gestión local mediante USB/LAN o remota (mediante CM Key) mediante la fuente de alimentación FA 524.

#### **ACCESORIOS** • 1x Pletina para montaje en chasis • 1x Puente largo para mezcla salida RF • 1x Cable de alimentación y datos (BUS cabecera CM) Entrada IP (Fast Ethernet) Indicador status de salida Entrada de mezcla RF Salida RF Bus de entrada de alimentación y datos (FA 524) Bus de salida de alimentación y datos (FA 524) Puerto entrada para alimentación individual (FA 55)

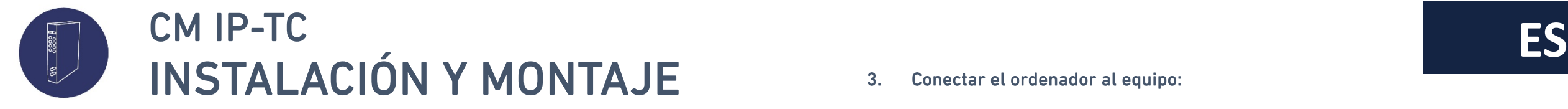

1. Insertar la pletina y montarlo sobre chasis de rack 19'' (CHR TR) o de pared (CHM TR / CH3 TR)

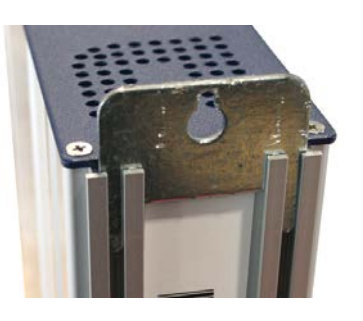

2. Alimentar el módulo con una fuente de alimentación:

### a) FA 524

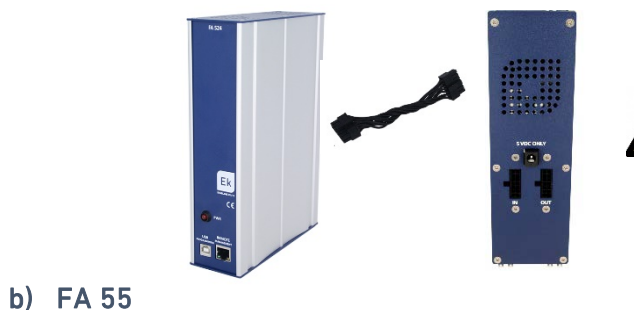

Nota importante: En el caso de realizar una cabecera con uno o varios módulos de la serie CM, disponer siempre la fuente de alimentación a la izquierda de los módulos a instalar.

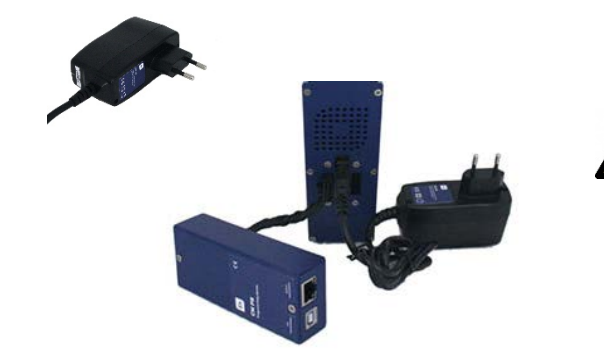

Nota importante: En el caso de usar una FA 55 es necesario conectar un CM PR al módulo (IN) para la programación del mismo mediante USB.

- 3. Conectar el ordenador al equipo:
	- a) Programación por cable USB conectado a la FA 524

Conectar este lado a la fuente de alimentación (USB tipo B) Conectar este al ordenador (USB tipo A)

b) Programación por cable Ethernet conectado a la FA 524 (LAN)

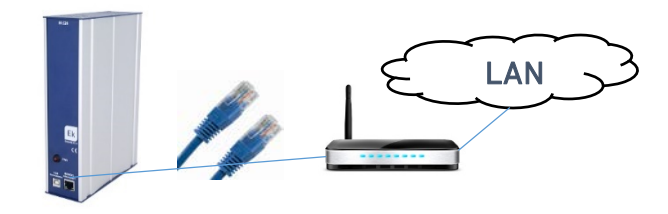

c) Programación por cable Ethernet conectado a la FA 524 (Internet) Para más información consulte manual CM KEY.

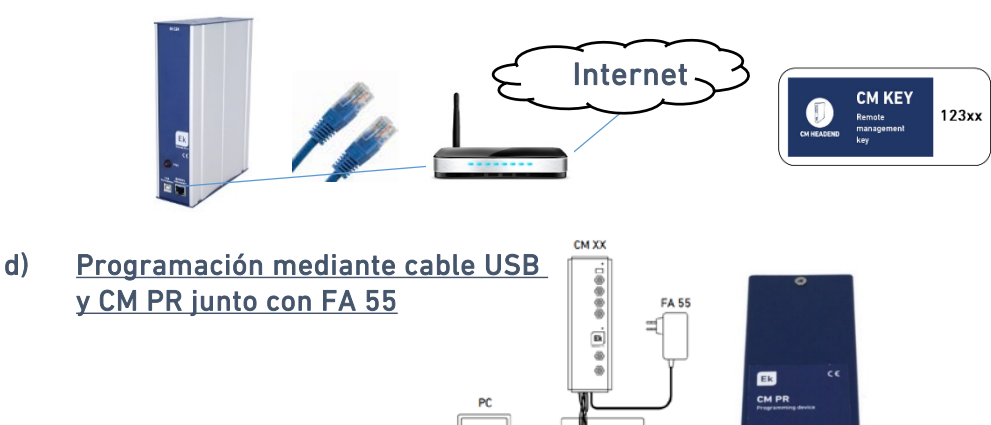

CM PE

**MANAGEMENT SOFTWARE** 

 $= 0$ 

 $\blacksquare$ 

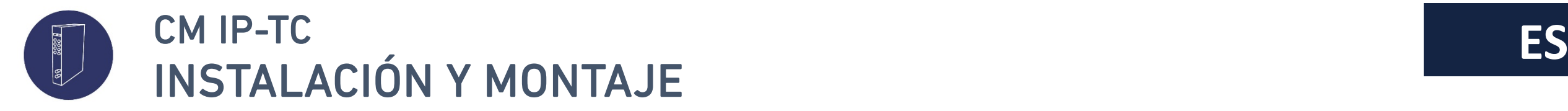

### CONSIDERACIONES IMPORTANTES

- Conectar en serie los distintos módulos mediante el cable de alimentación proporcionado a continuación de la fuente de alimentación FA 524, la cual debe quedar siempre a la izquierda de la cabecera.
- En caso de usar una fuente de alimentación modelo FA 55, no interconectar varios módulos entre ellos y realizar la programación con el CM PR, módulo a módulo:

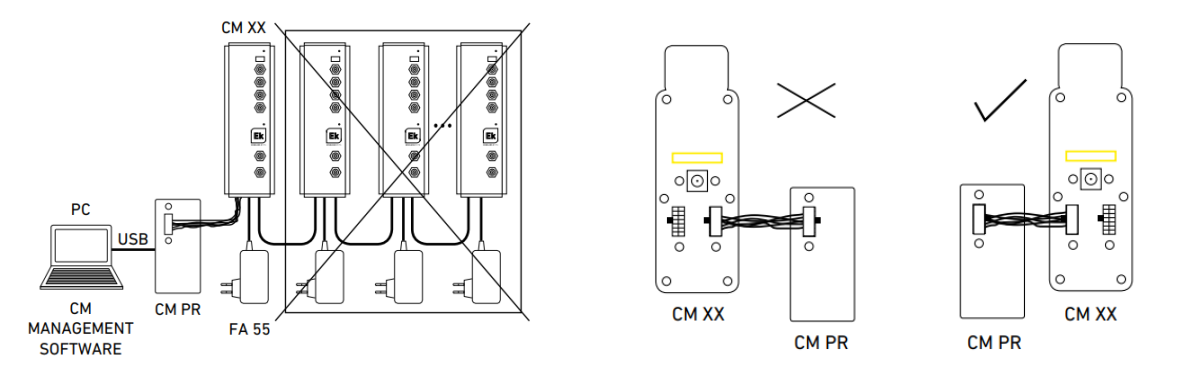

- Verificar los consumos de los módulos. Por lo general se podrán conectar hasta 6 módulos con una fuente FA 524. Sin embargo, recomendamos verificar los consumos de los módulos a instalar.
- Para los módulos con salida RF (COFDM/QAM), es posible usar el puente largo para realizar la mezcla de señal entre módulos adyacentes.
- Regular la atenuación a la salida para poder compensar las pérdidas del cable a alta frecuencia

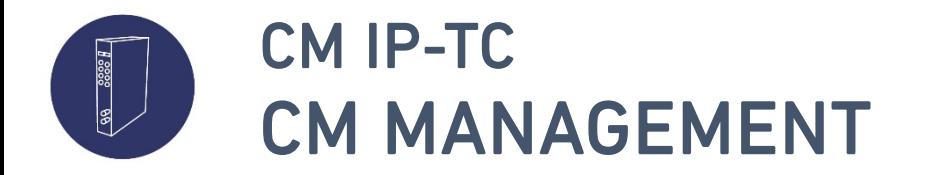

**ES**

- Descripción general
	- El CM Management es el Software para PC que permite la programación local y remota de una cabecera realizada con uno o varios módulos de la serie CM
	- Su última versión es descargable desde la página web [www.ek.plus](http://www.ek.plus/)
	- Cada versión de SW incorpora nuevas mejoras de firmware para cada uno de los módulos de cabecera CM. Los módulos se actualizan con este SW

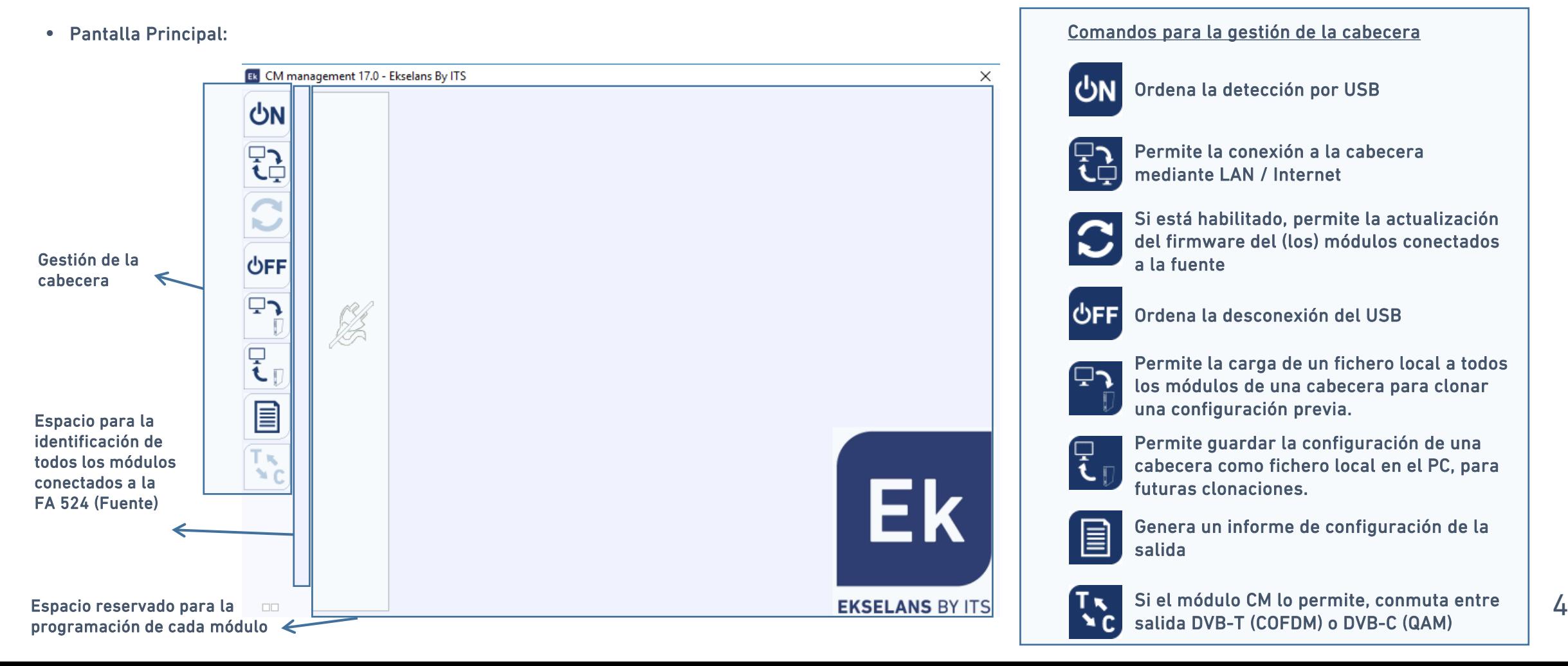

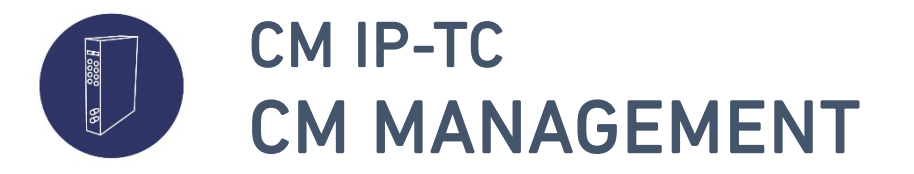

- Identificación de los módulos conectados a la fuente de alimentación
	- La fuente de alimentación FA 524 gestiona todos los módulos CM conectados a la misma
	- Cada uno de los módulos CM se identifica por una agrupación de 2/3/4 cuadrados. Los cuadrados verdes identifican entradas, los azules, salidas y los naranja, common interface.
	- Al clickar encima de cada cuadrado, accedemos a la programación de la entrada, salida o CI del módulo
	- Cada agrupación de cuadrados sigue el mismo orden a como están conectados a la fuente de alimentación
- Conexión por LAN
	- Tras presionar el botón de conexión a la cabecera, **al la parece la siguiente pantalla:**

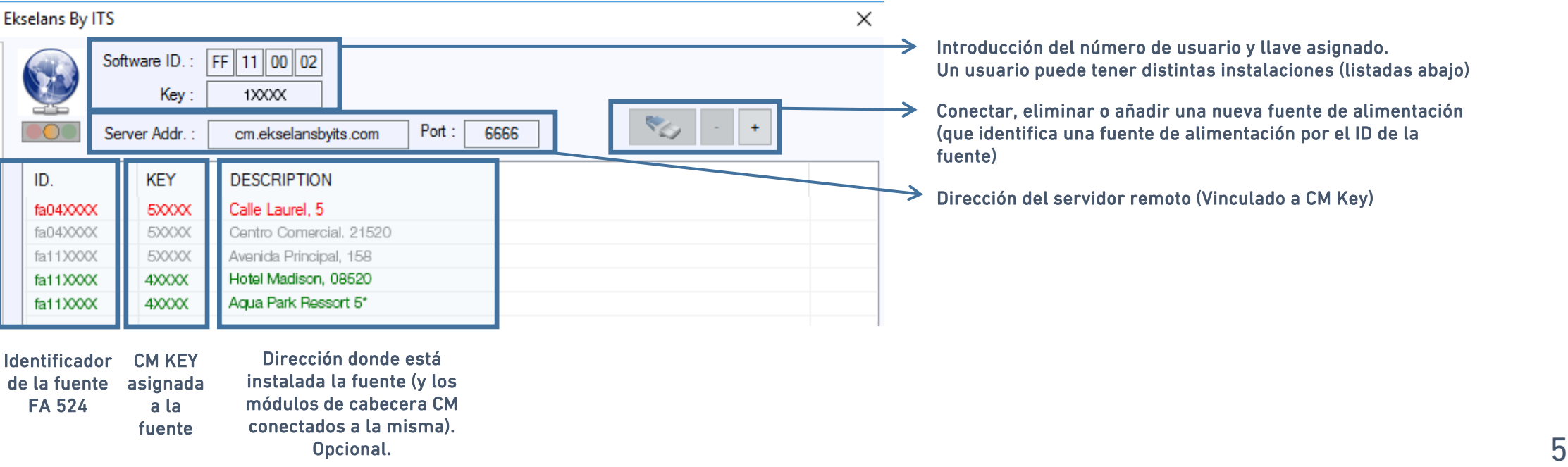

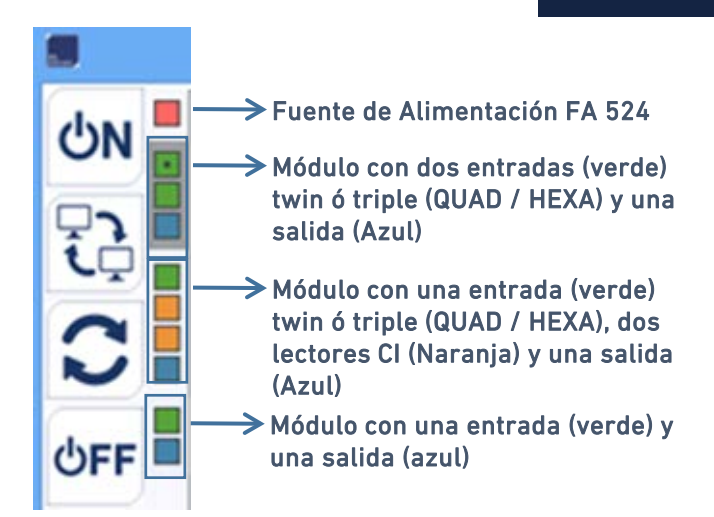

- Introducción del número de usuario y llave asignado. Un usuario puede tener distintas instalaciones (listadas abajo)
- Conectar, eliminar o añadir una nueva fuente de alimentación (que identifica una fuente de alimentación por el ID de la fuente)
- Dirección del servidor remoto (Vinculado a CM Key)

**ES**

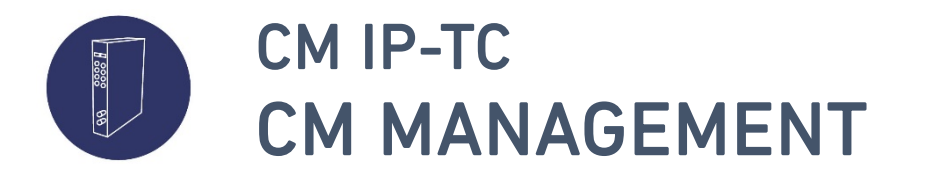

- Conexión por USB
	- Una vez el módulo (o cabecera de módulos) se ha inicializado después de alimentarlo, este será detectado por el CM Management mientras esté conectado por USB a la fuente FA 524 / CM PR
- Programación del módulo

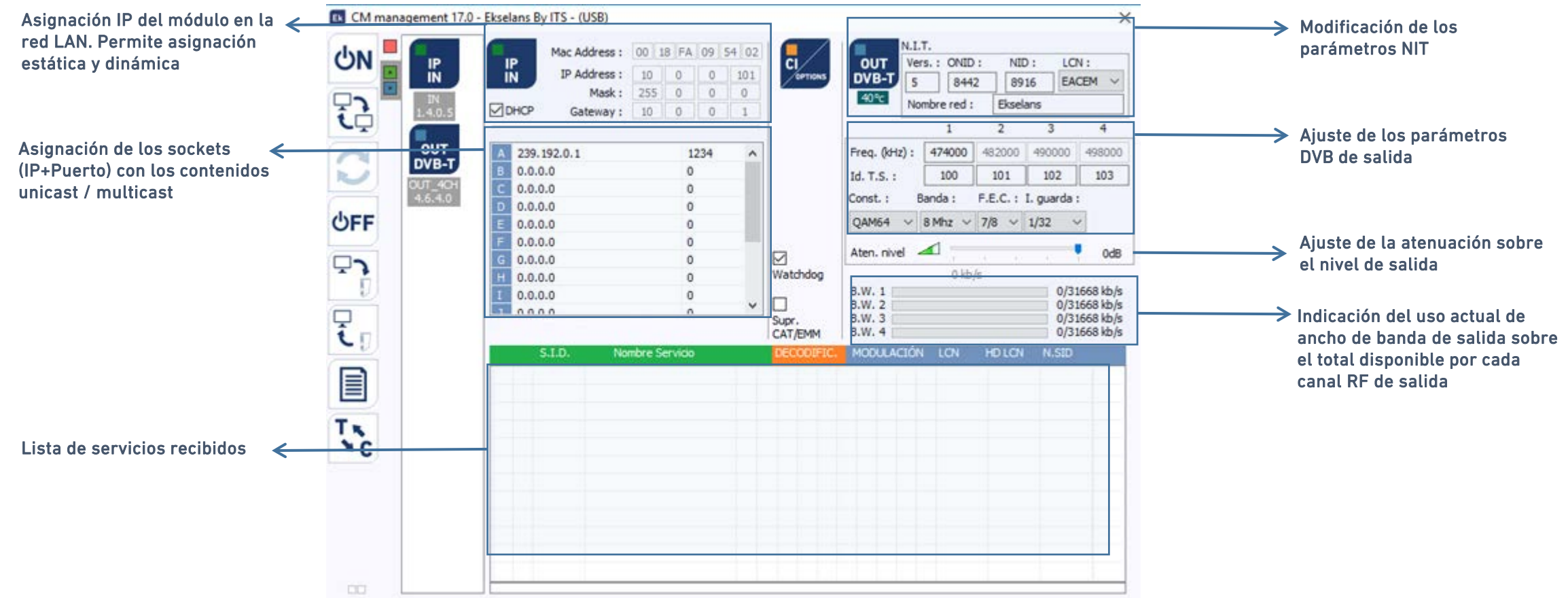

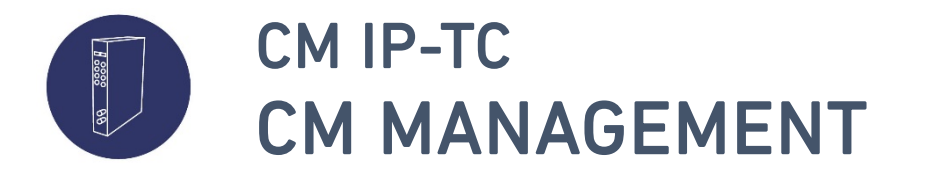

### • Programación del módulo

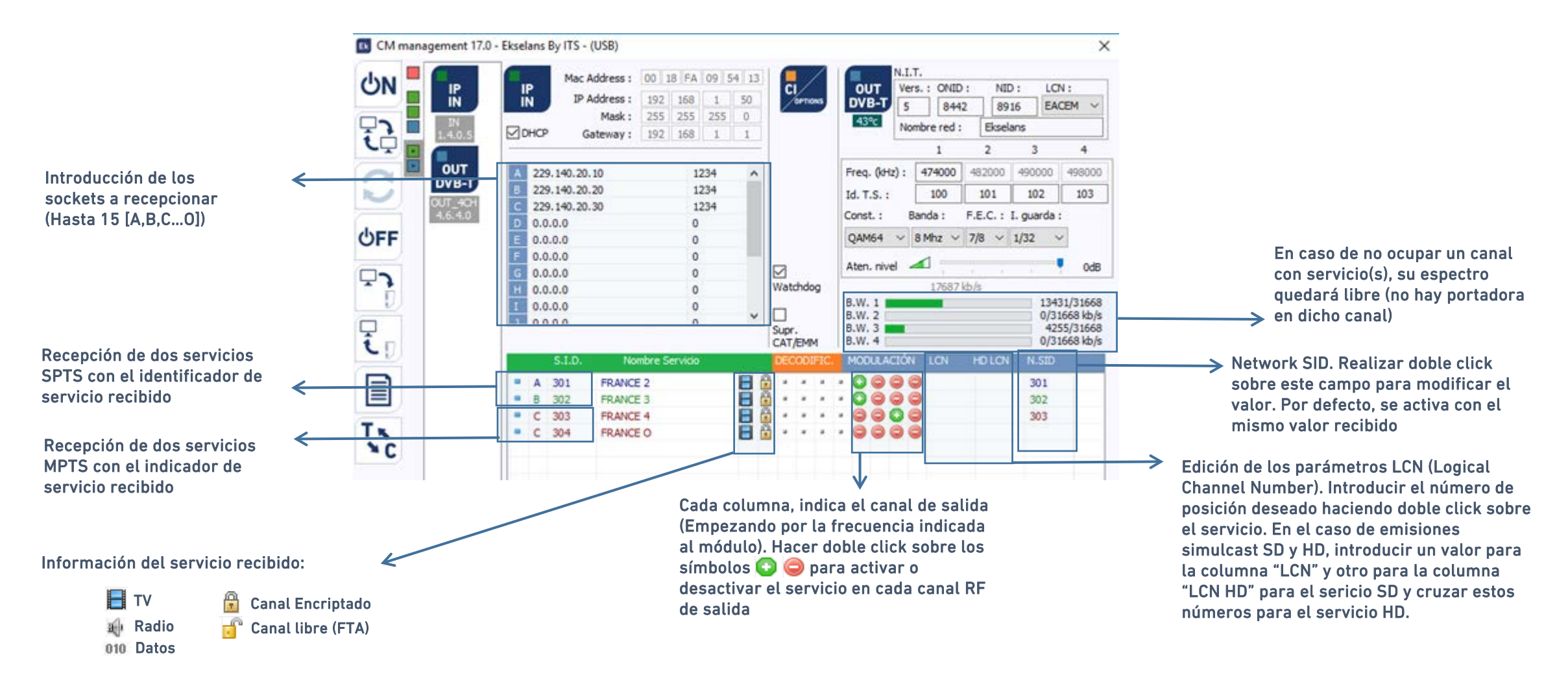

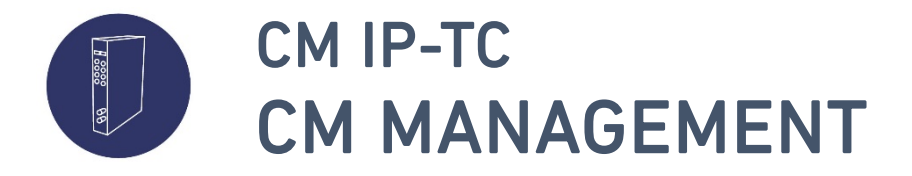

• Cambio de la modulación de salida entre DVB-T (COFDM) y DVB-C (QAM)

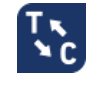

 $T_{\chi}$ 

- Para cambiar la modulación de salida, presionar sobre el icono
- Tras un breve proceso, la modulación de salida cambiará:

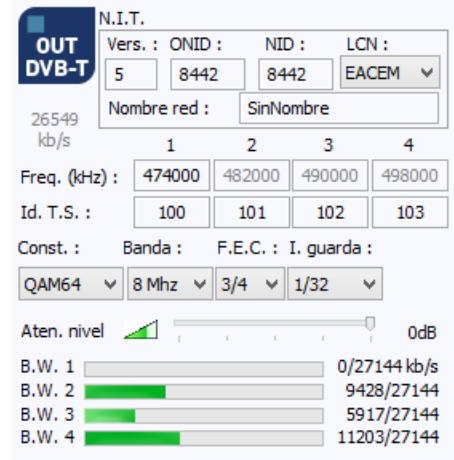

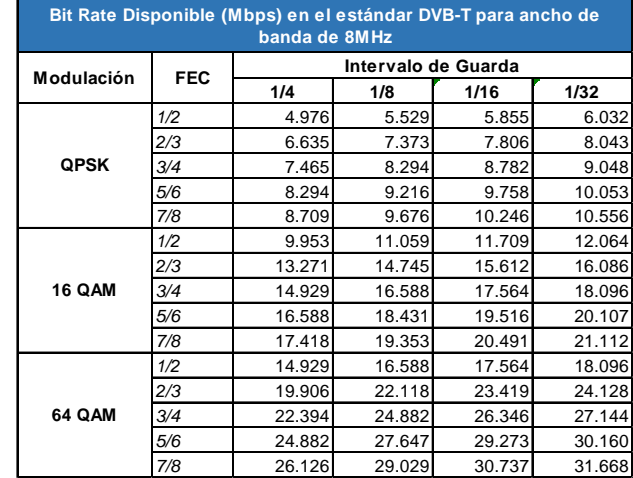

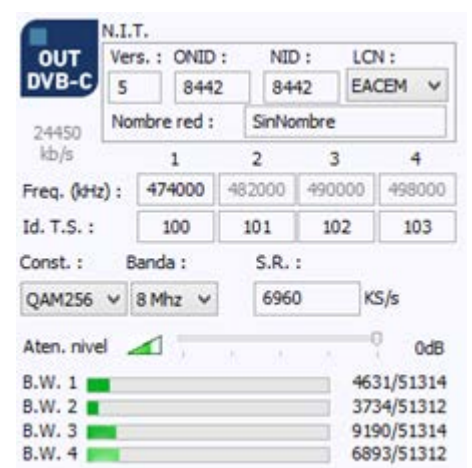

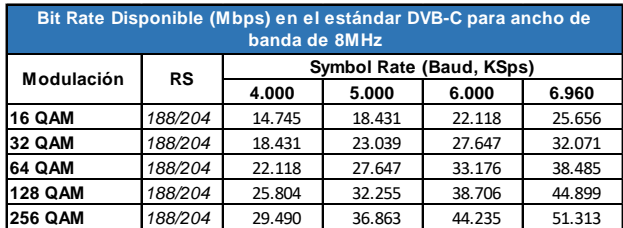

- Ambos estándares permiten usar destinas constelaciones, anchos de banda de canal, protecciones frente errores (FEC), intervalo de guarda y velocidad de símbolo.
- Sin embargo, a mayor protección, menor ancho de banda disponible a la salida de cada canal.
- Estos ajustes permiten garantizar una correcta recepción en toda la instalación de salida.

**ES**

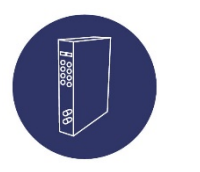

## CM IP-TC PRODUCTOS RELACIONADOS

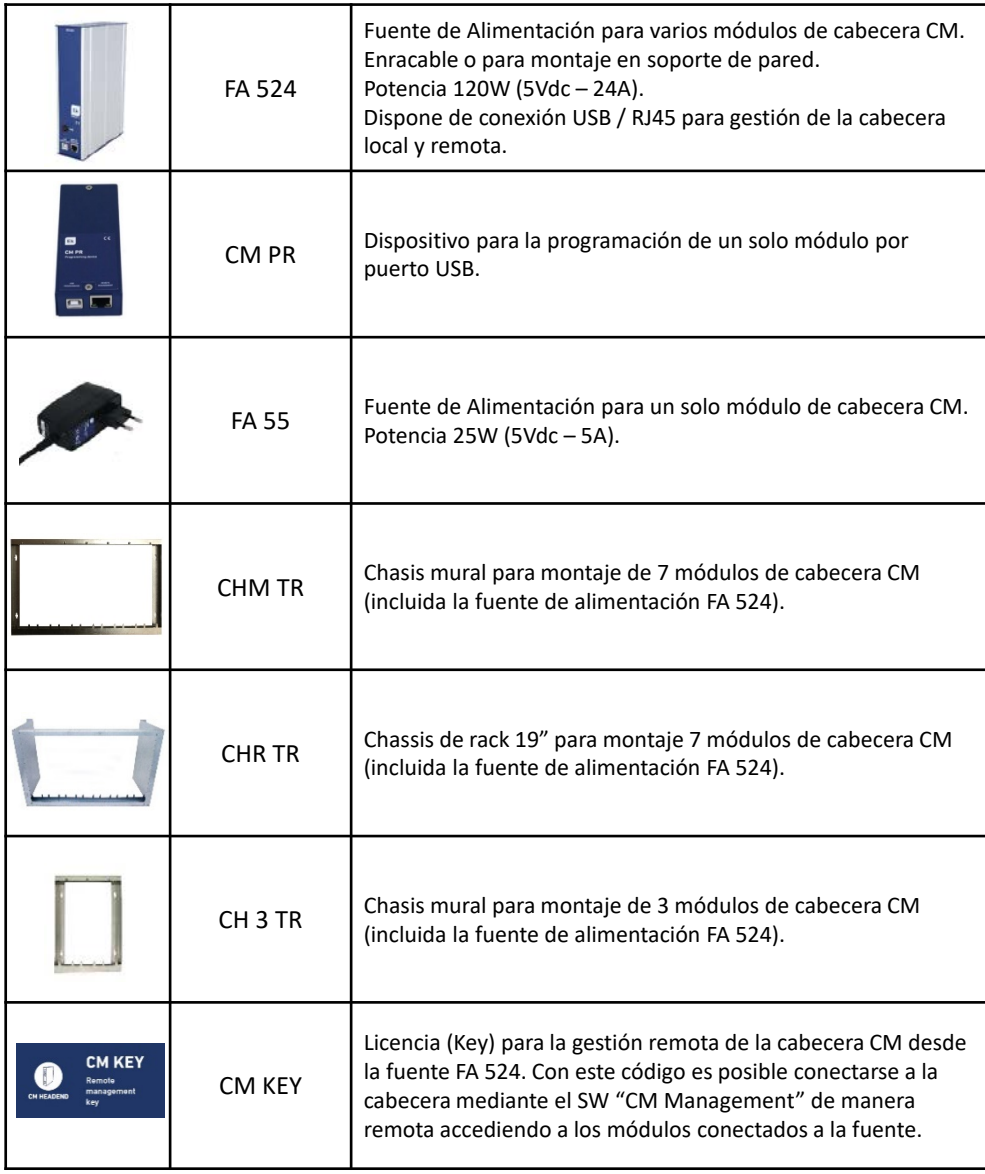

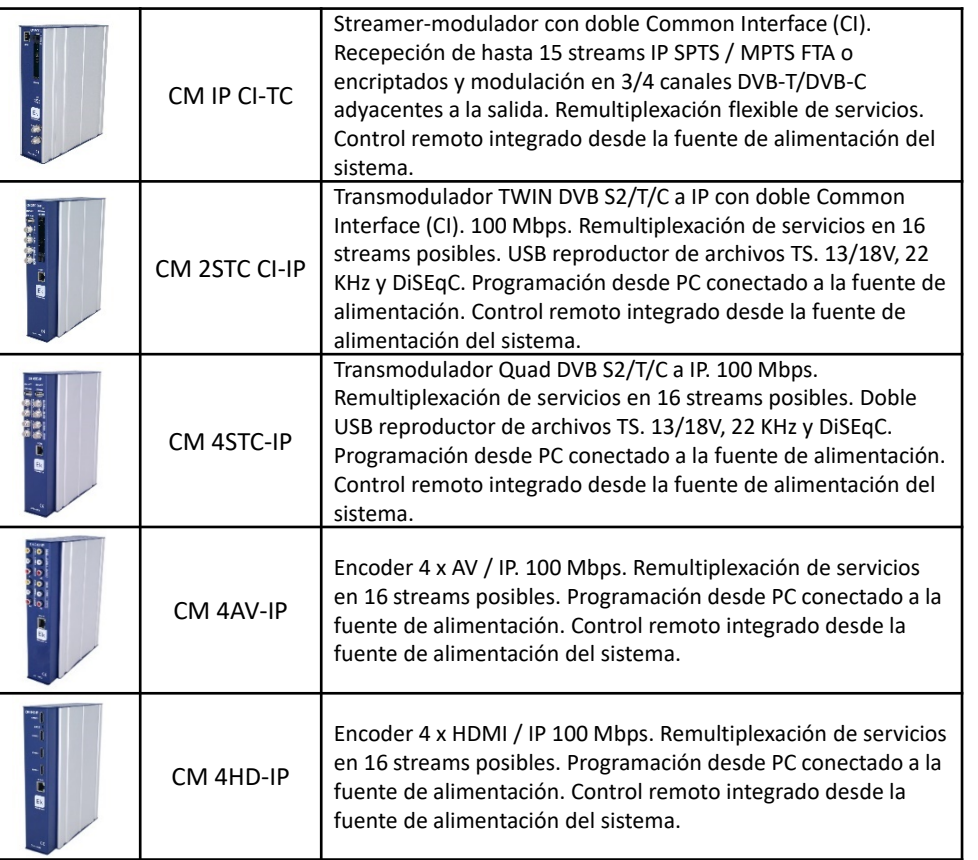

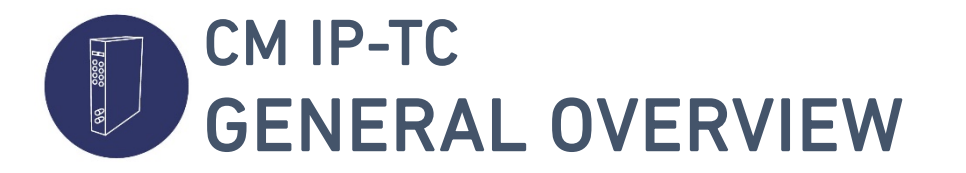

### **DESCRIPTION**

The CM IP-TC is a headend modular device designed for the reception of up to 15 SPTS/MPTS IP streams and in different format protocols (RTP/UDP). Once received, these streams can be modulated using the DVB-T (COFDM) or DVB-C (QAM) standars in four adjacent radiofrequency output channels. Its programming is carried out by using the programming software "CM Management" which is downloadable from [www.ek.plus](http://www.ek.plus/). The programming is done by using the FA 524 (PSU) or the CM PR (Programming device)

### MAIN SPECIFICATIONS

- Reception of up to 15 IP streams in a single module
- Static / Dynamic (DHCP) local IP assignment
- High level and quality of the modulated output signal
- Flexible assignment of the services to four output adjacent channels
- Local management through USB/LAN or remote (by using CM Key) carried out by the FA 524 power supply

### ACCESSORIES

- 1x Support for Wall / rack 19" frame mounting
- 1x Long bridge for RF output mix
- 1x Cable for voltage feeding and data communication (CM BUS)

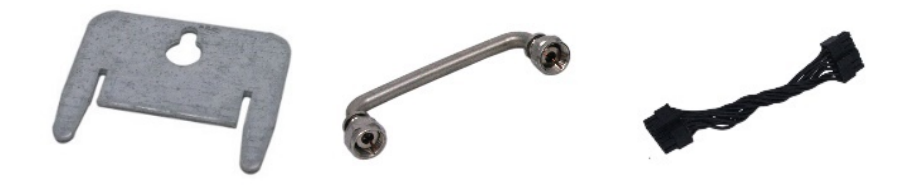

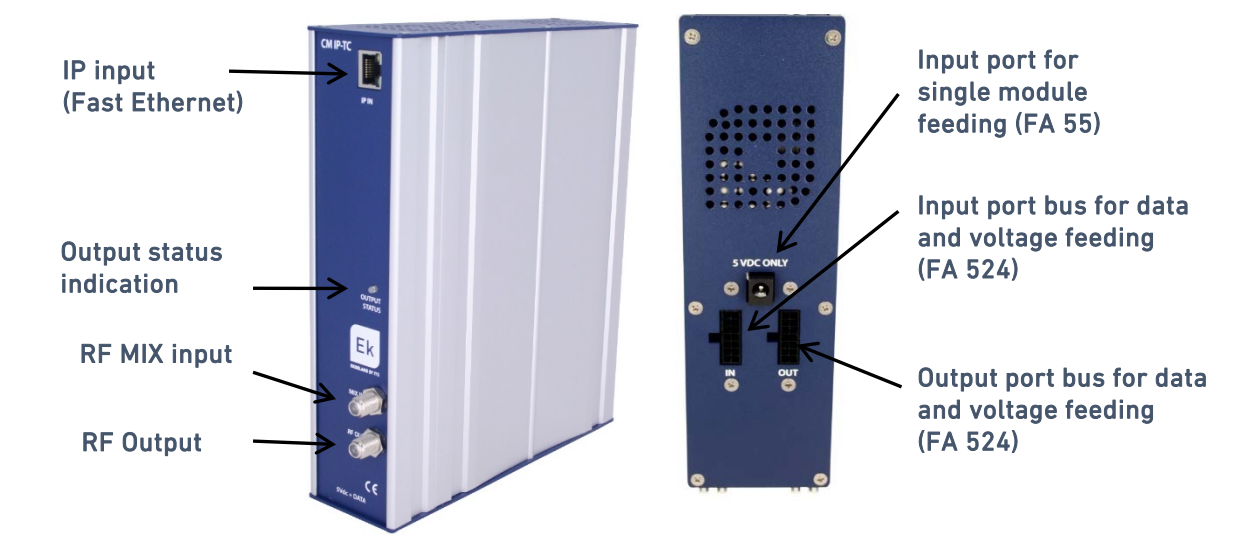

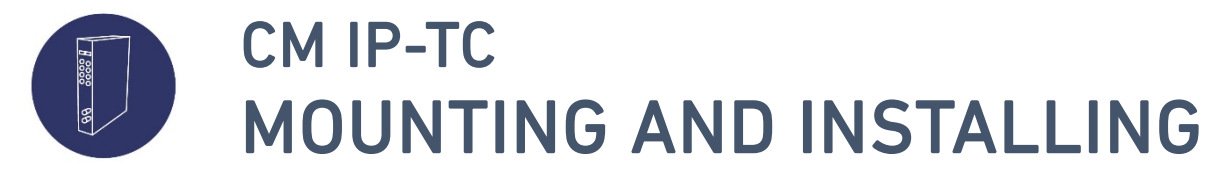

1. Insert the support at the top of the module and mount on 19'' rack (CHR TR) or wall (CHM TR / CH3 TR) support frame

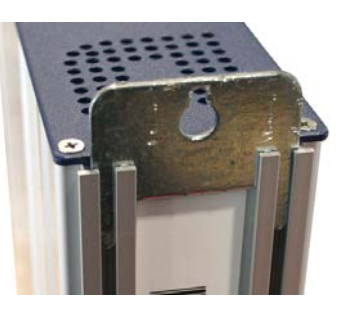

2. Feed the module with an appropiate power supply unit:

a) FA 524

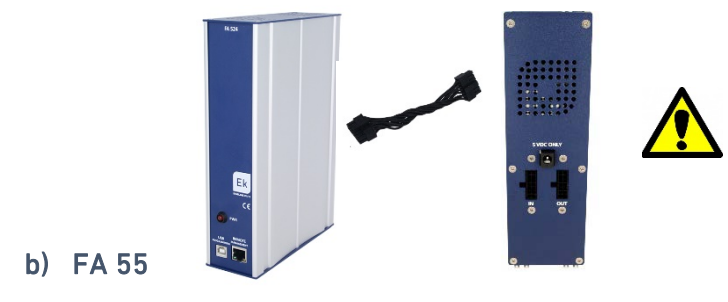

Important note: In case of mounting a headend with different CM Headend modules, always place the FA 524 at the left

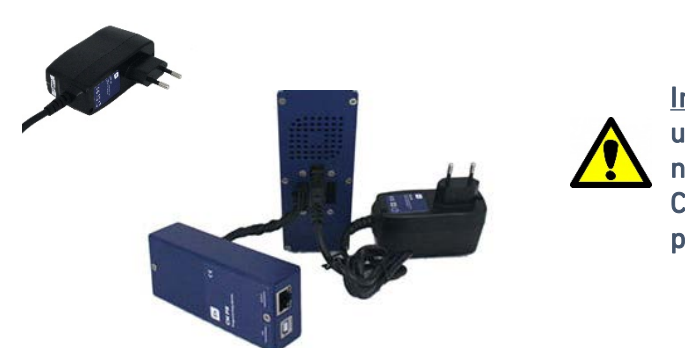

Important note: In case of using a FA 55 (PSU) it is necessary to connect the CM PR through USB for programming purposes.

- 3. Connect the computer to the device:
	- a) Programming by USB cable connected to the FA 524

Connect this end to the power supply (USB B-Type)

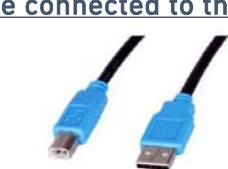

Connect this end to the computer (USB A-Type)

**EN**

b) Programming by Ethernet cable connected to the FA 524 (LAN)

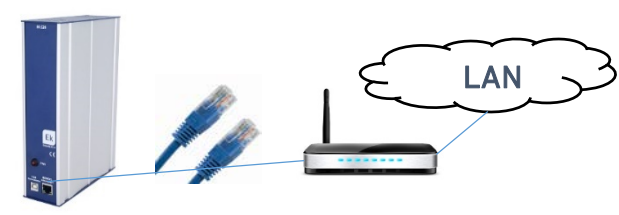

c) Programming by Ethernet cable connected to the FA 524 (Internet) For more information check the CM KEY user manual.

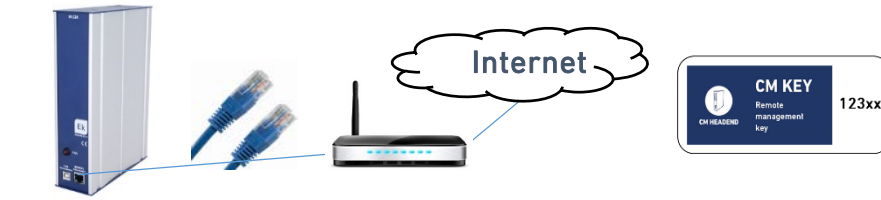

**CM** 

**SOFTWARE** 

d) Programming by USB cable and CM PR  $_{\text{cwx}}$ together with FA 55 power supply

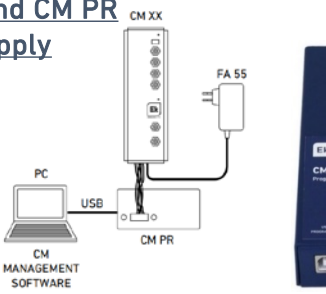

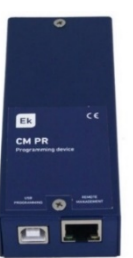

11

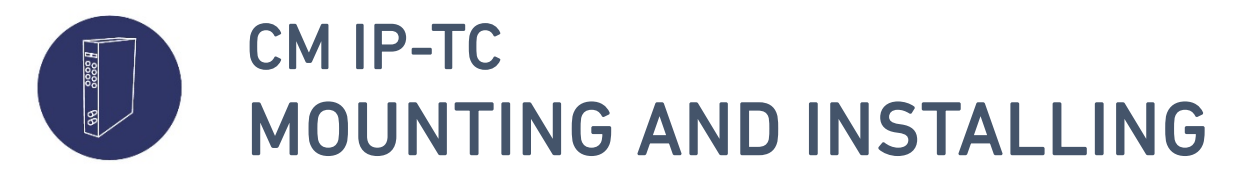

### IMPORTANT CONSIDERATIONS

- Once mounted the FA 524 PSU, connect in series (on the right) the different CM modules by using the 14-lines connection cables. FA 524 must be at the left
- In case of using a FA 55 PSU, do not connect the different CM modules. Make the programming module by module by using the CM PR connected at the left port of each module

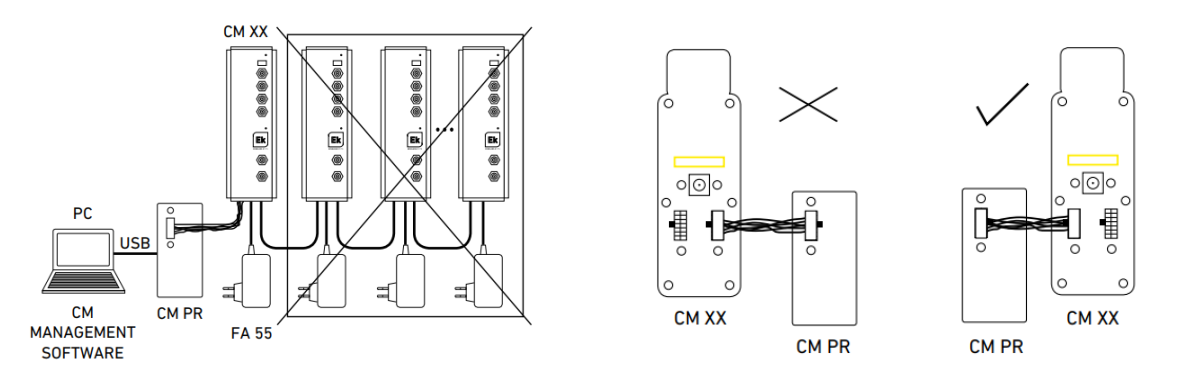

- Check the power consumption of the different modules. As a general rule, a FA 524 will wupport up to 6 CM Headend modules. Anyhow it is recommended to check the consumptions
- Modules with COFDM/QAM RF output, can be connected at the output by the long mixing bridge in order to mix output signal between adjacent modules
- Adjust the attenuation level of each module in order to compensate high frequency attenuation

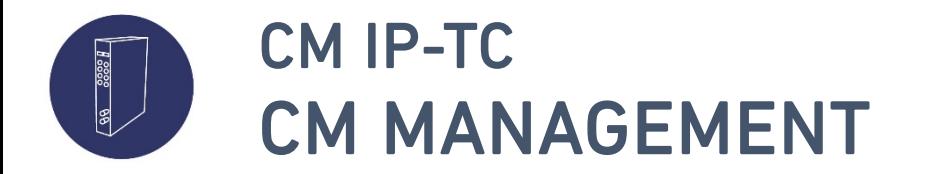

**EN**

- General description
	- The CM Management is a PC software that allows to local and remote programming of a headend, including one or several CM headend modules
	- Its latest version is downloadable from the website [www.ek.plus](http://www.ek.plus/)
	- Each SW version may include new firmware releases for the CM Headend modules. Modules are upgraded by using this SW.

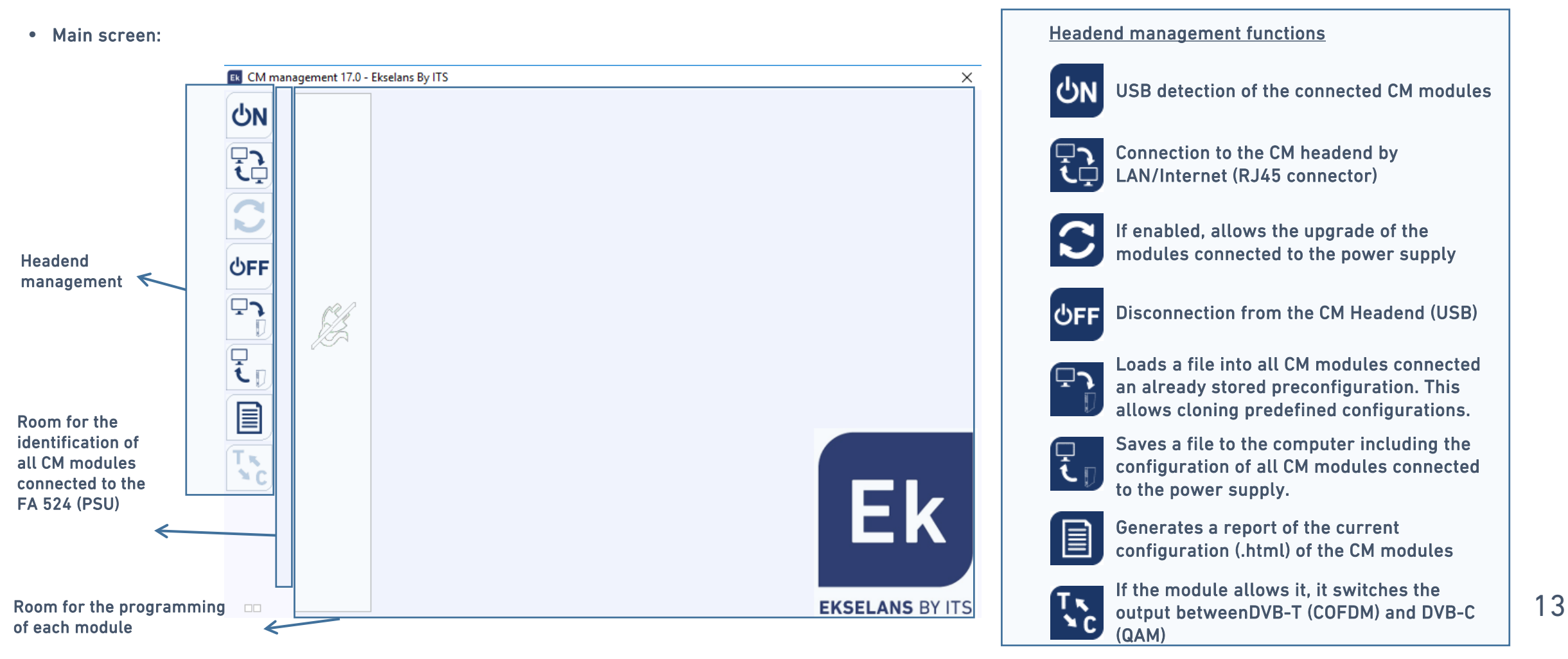

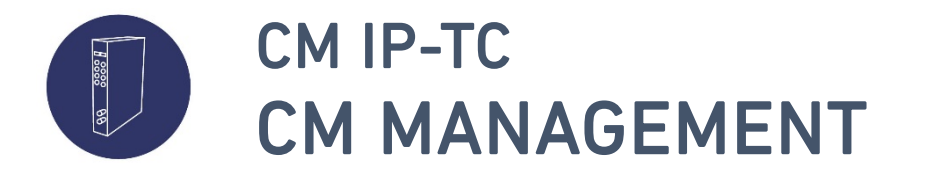

- Identification of the modules connected to the FA 524 power supply unit
	- The FA 524 allows the management of all CM modules connected to it by using the CM Management SW
	- Each module is identified in the CM Management by 2/3/4 small squares The green squares identify inputs, the blue ones, outputs and the orange ones common interfaces
	- By clicking at these squares will be possible to manage such configuration, for all modules
	- Each squares group identifies a module that follows the same order as connected to the PSU
- LAN connection

**Ekselans By ITS** 

ID.

fa04XXXX

fa04XXXX

fa11XXXX

fa11XXXX

fa11XXXX

• After pressing the LAN/Internet connection button, the fowllowing screen will appear:

Software ID.: FF 11 00 02

1XXXX

cm.ekselansbyits.com

Centro Comercial, 21520 Avenida Principal, 158

Hotel Madison, 08520

Aqua Park Ressort 5\*

**DESCRIPTION** Calle Laurel, 5

Key

Server Addr.

**KEY** 

**5XXXX** 

5XXXX

**5XXXX** 

4XXXX

4XXXX

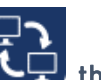

6666

Port:

 $\ddot{}$ 

 $\mathcal{R}_{\mathcal{L}_{\mathcal{F}}}$ 

 $\times$ 

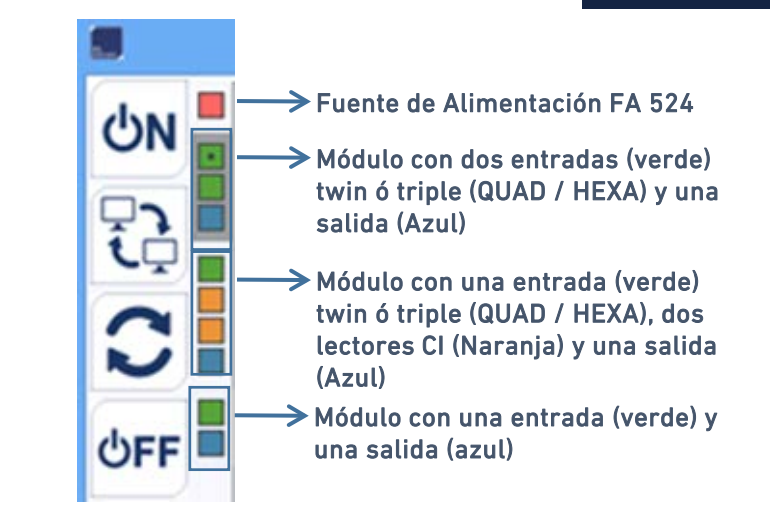

User and password. A user may have different installations (listed below)

Connect, eliminate or add a new power supply (that identifies a CM Headned by the ID of the power supply)

Address of the remote server (Linked to a CM Key)

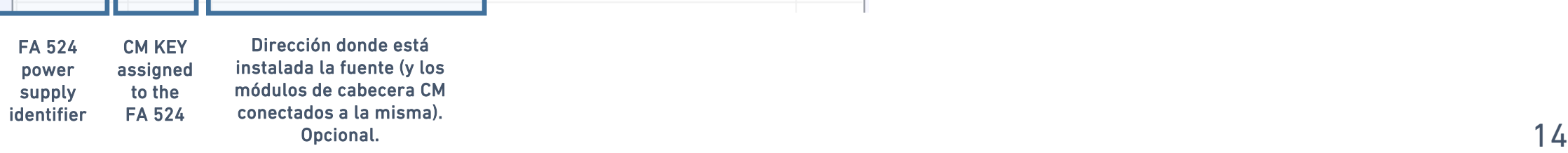

**EN**

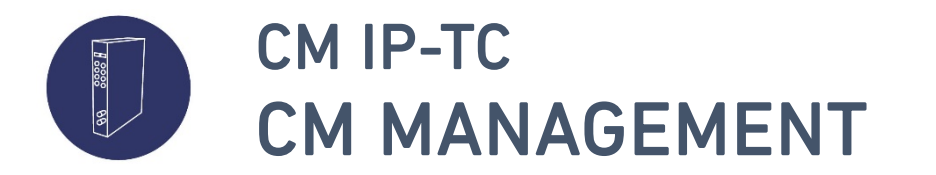

- USB connection
	- Once the module (or modules) has initialized after power on, this will be detected by the CM Management software while the USB is connected to the FA524 / CM PR.
- Programming of the module

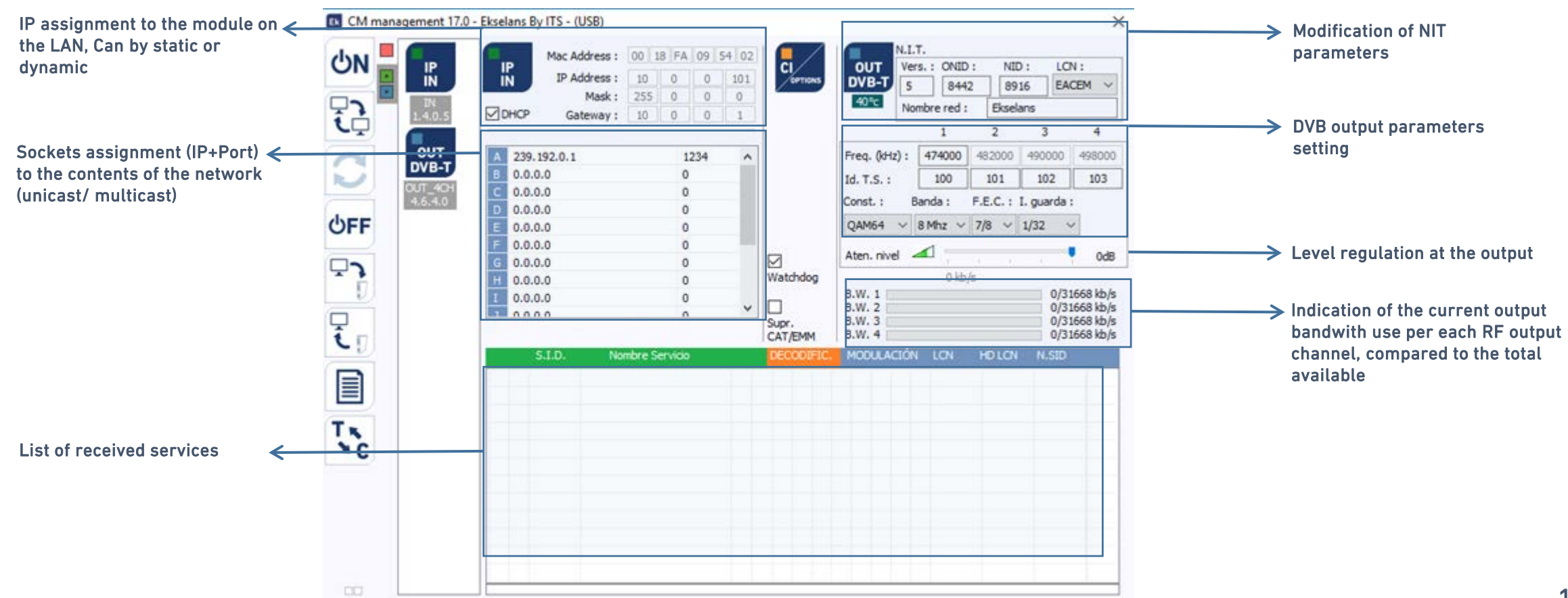

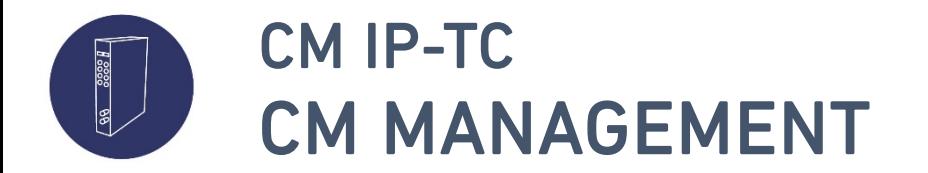

### • Programming of the module

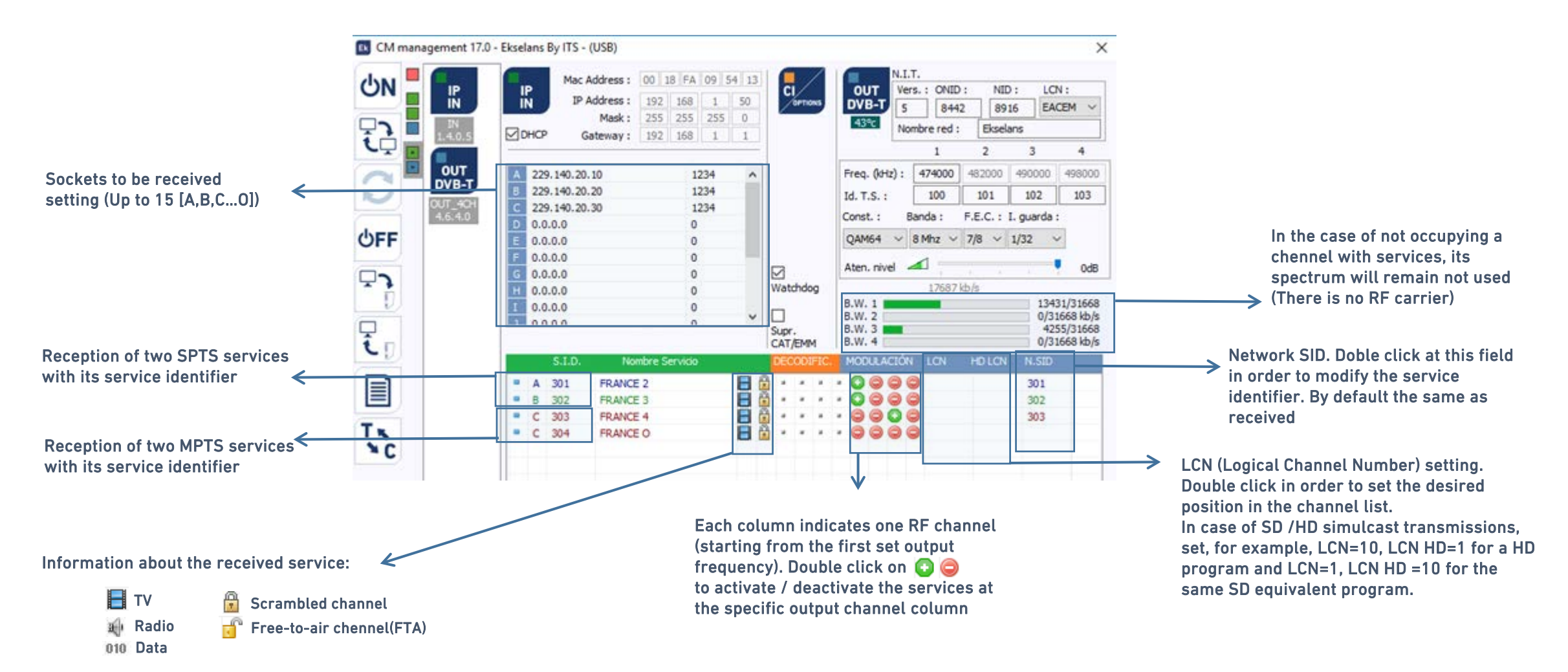

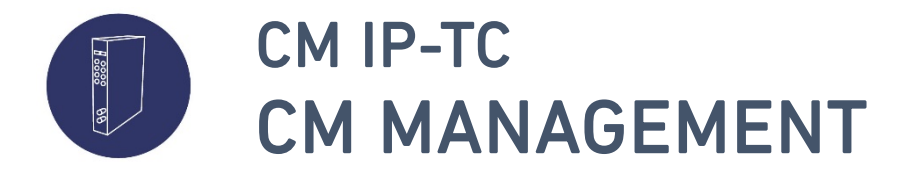

• Change of the output modulation between DVB-T (COFDM) and DVB-C (QAM)

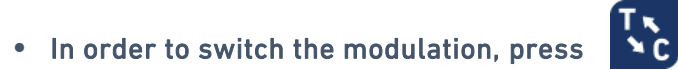

• After a short period uf upgrading the electronics, the output modulation will change

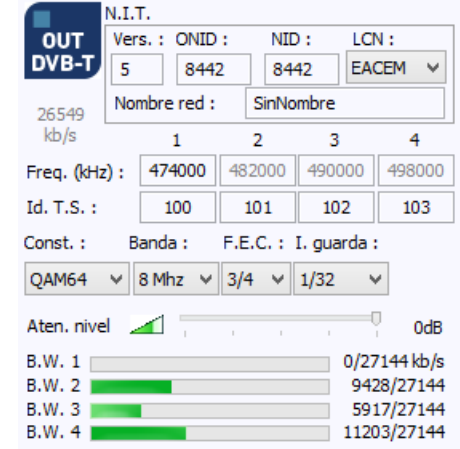

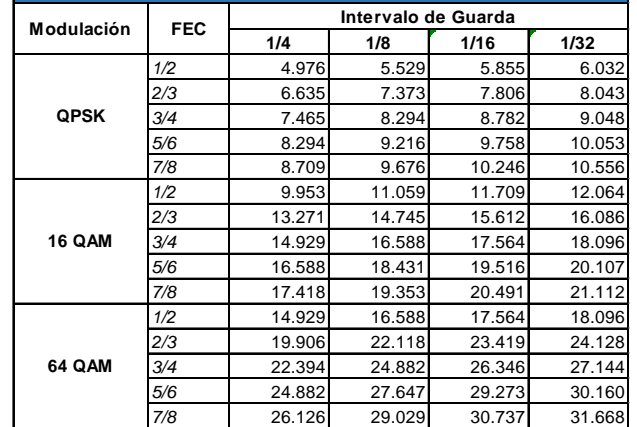

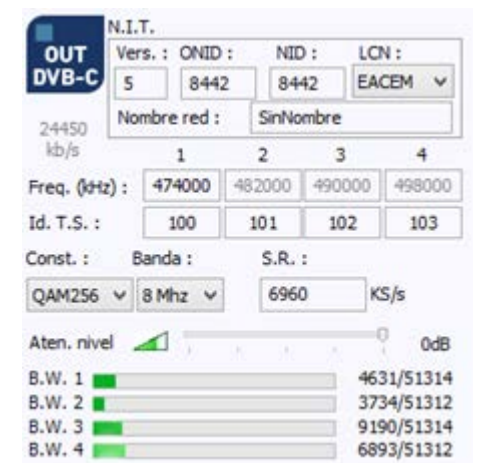

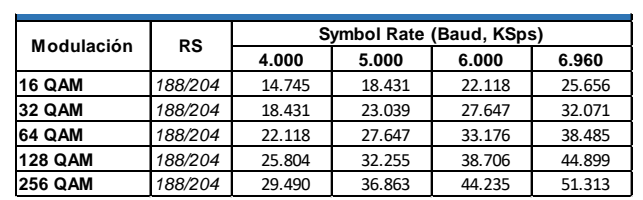

Available bit rate [Mbps] on DVB-C for a 8MHz channel

- Both standards allow using different constellations, output channel bandwith, different protection rate (FEC), guard intervals and symbol rates.
- Anyhow the higher protection, the lower available output bandwith
- These adjustements will allow the correct reception in all the distribution network.

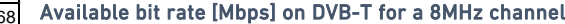

 $T_{\chi}$ 

**EN**

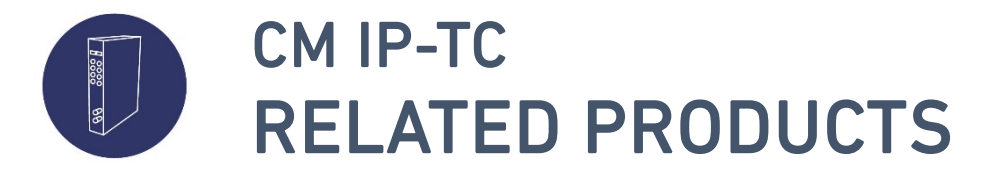

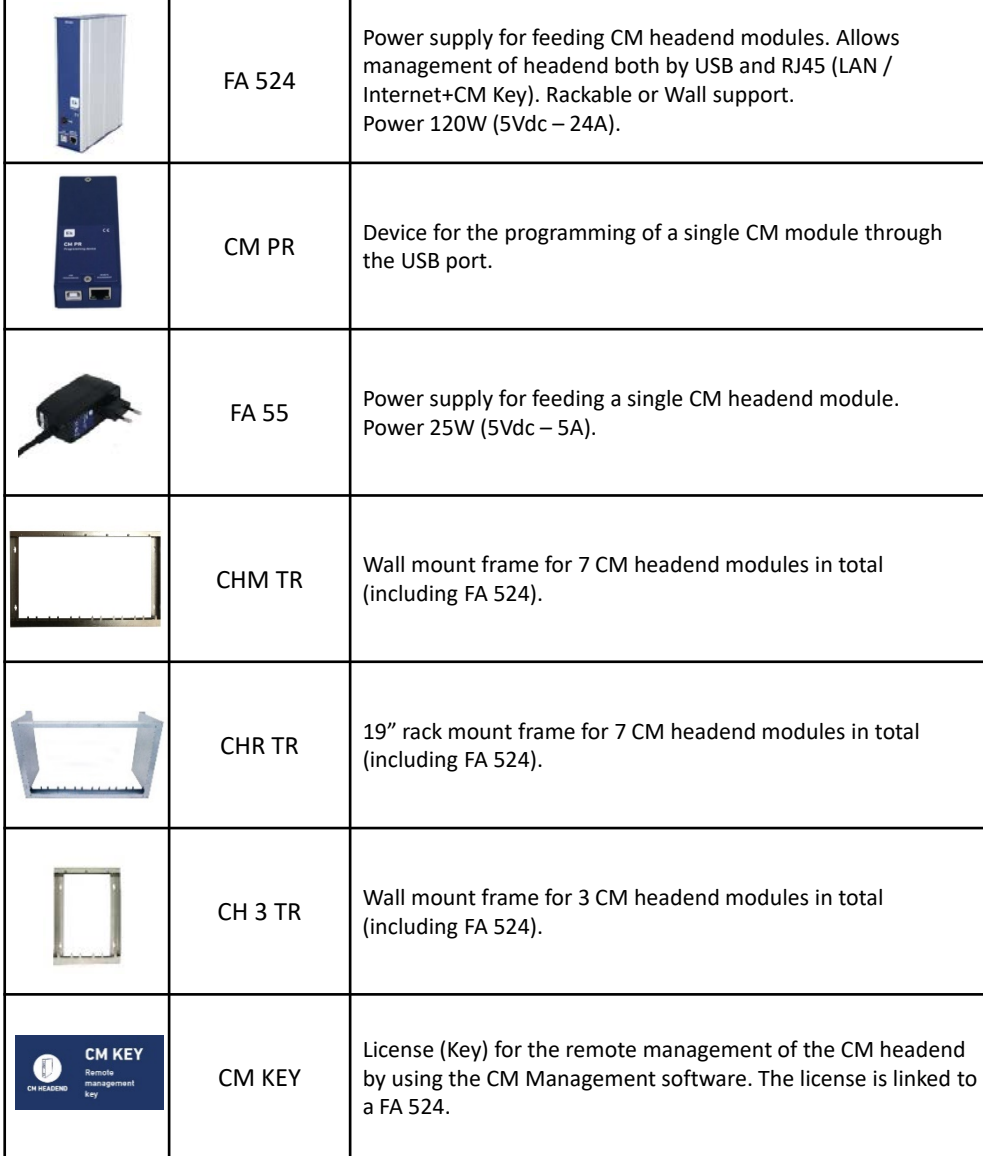

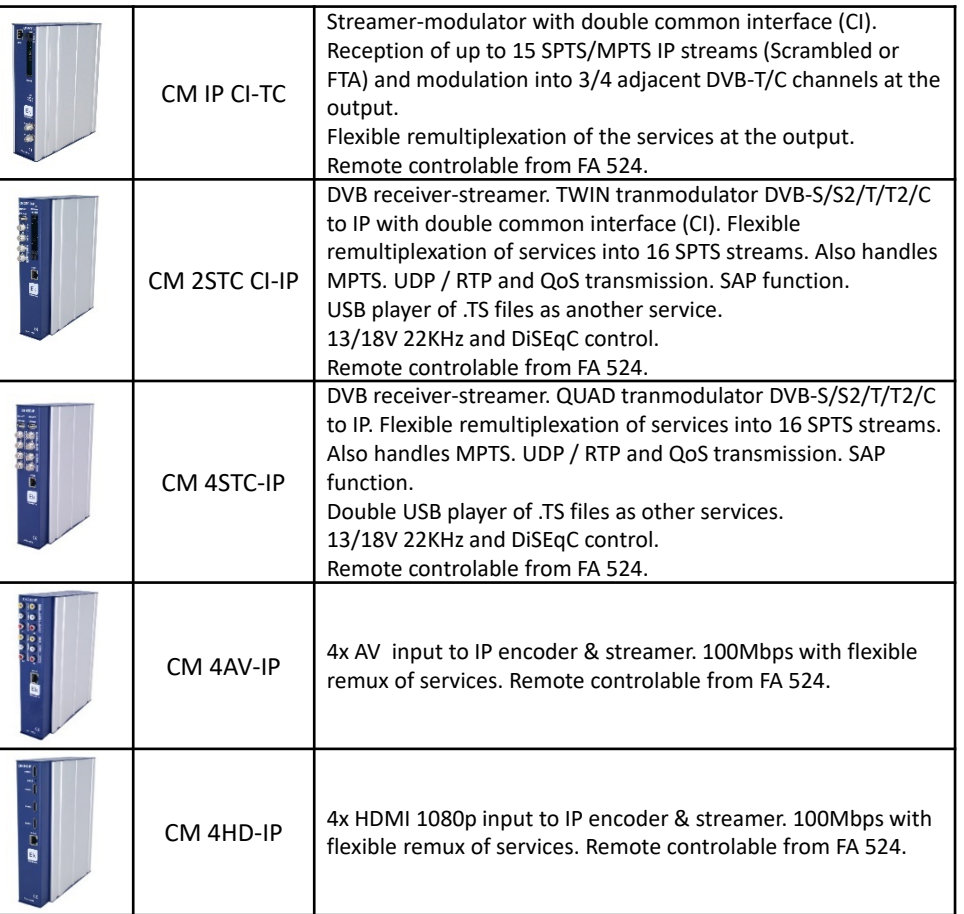

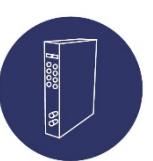

## CM IP-TC

ES Especificaciones técnicas FR Spécifications techniques IT Specifiche tecniche PT Especificações técnicas

**EN** Technical data

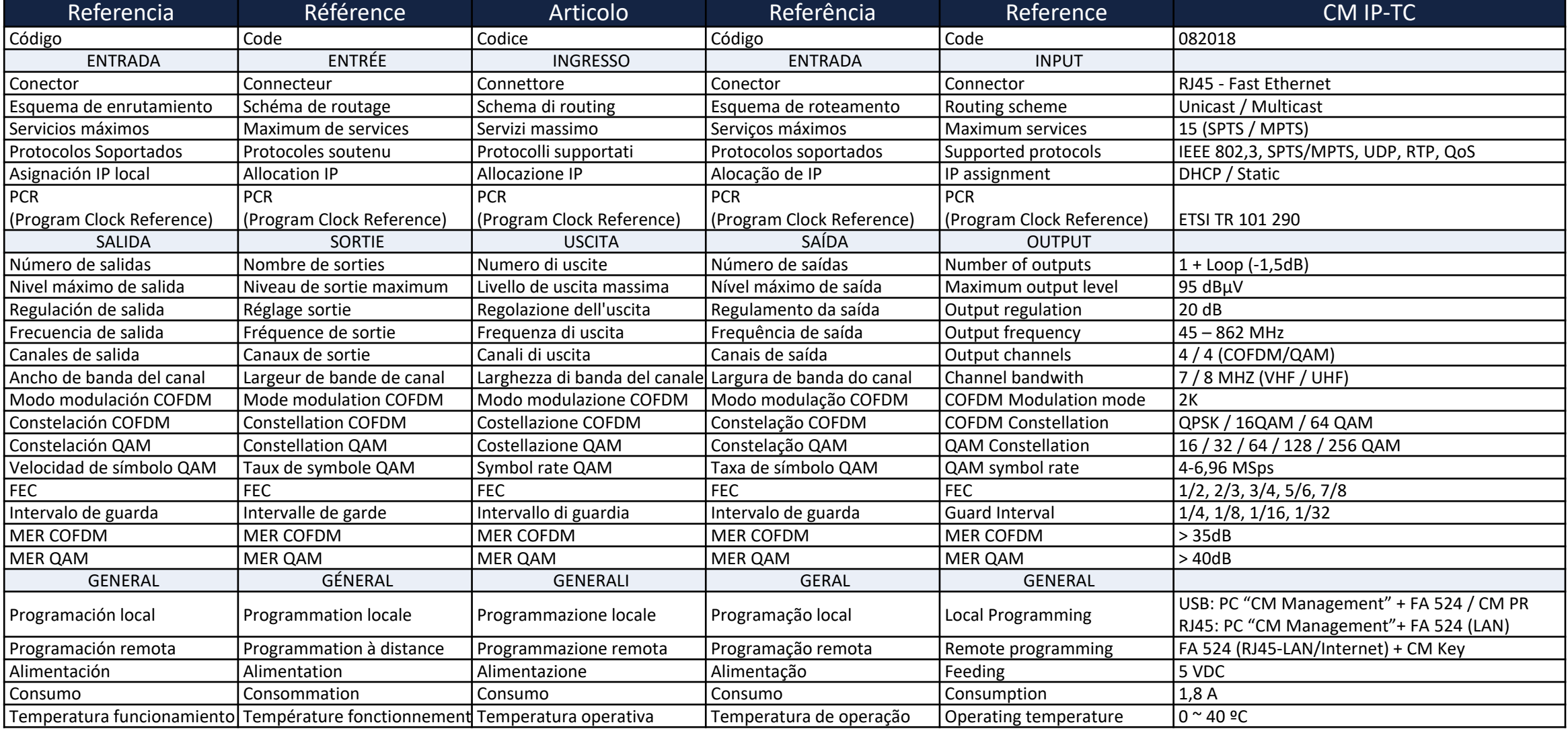

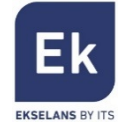

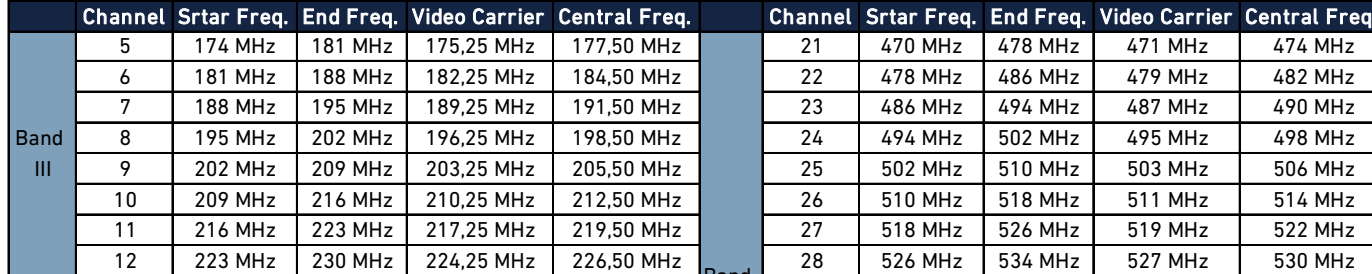

Band III. 7MHz Bandwith Band IV - V. 8MHz Bandwith

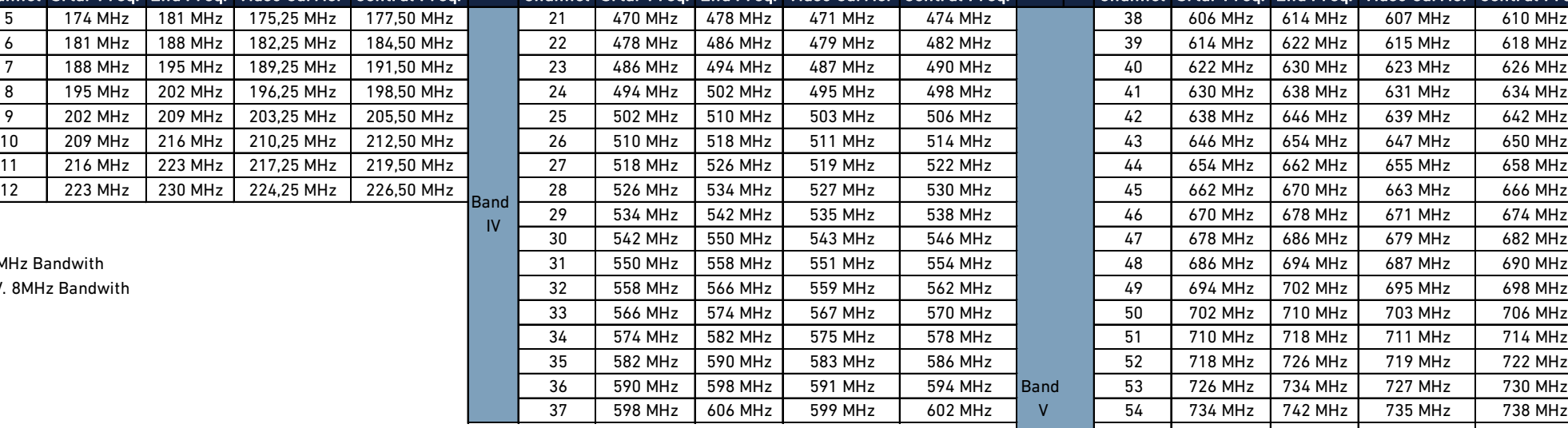

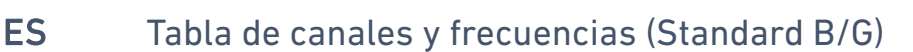

- FR Tableau de canaux et fréquences (Standard B/G)
- IT Tabella frequenze e canali (Standard B/G)
- PT Tabela de canais e frequências (Standard B/G)
- EN Frequency and channels table (Standard B/G)

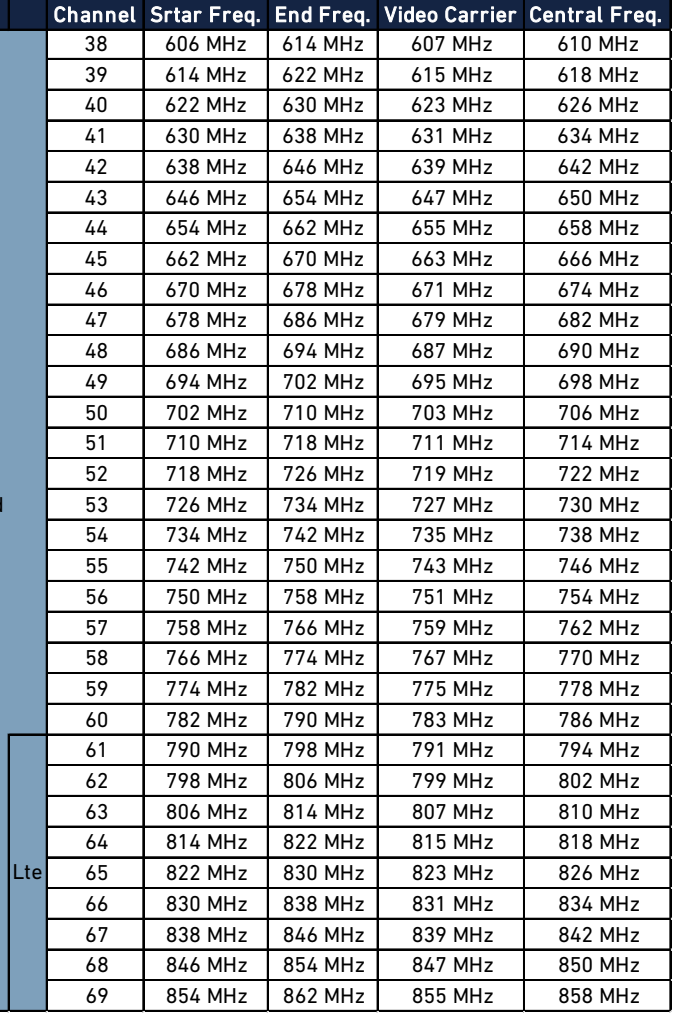

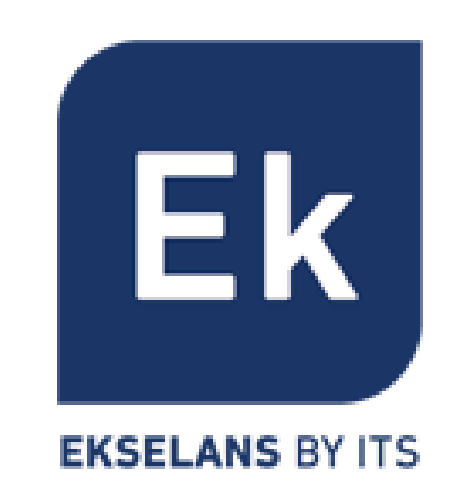

**CEOX** 

**Ekselans by ITS** is a registered trademark of ITS Partner (O.B.S.) S.L. Av. Corts Catalanes 9-11 08173 Sant Cugat del Vallès (Barcelona) [www.ekselansbyits.com](http://www.ekselansbyits.com/)